# **Installation rapide du modem Technicolor echnicolor TC7200**

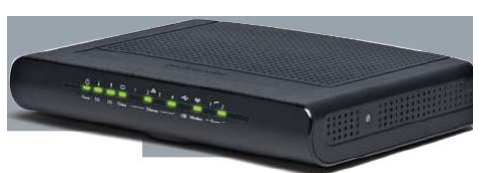

## **Les éléments nécessaires à votre installation installation :**

*Contenu du pack :* 

Le modem

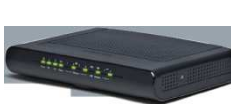

*Non fourni :* 

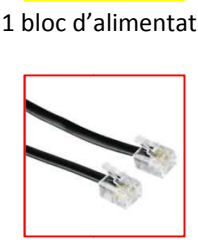

1 câble RJ11\*

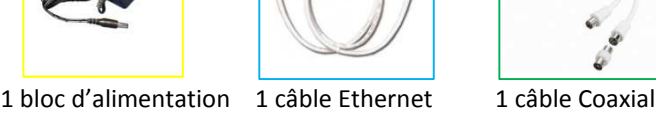

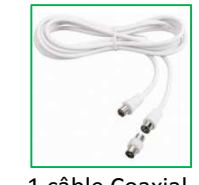

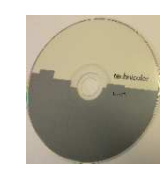

ĺ

**Penser à débrancher le bloc d'alimentation d'alimentation et le câble coaxial avant un orage.**

*\* Le câble RJ11 (fourni avec le téléphone) permet de relier votre téléphone sur la prise RJ11 du modem modem.* 

### **Raccordements :** *avec installation Ethernet (conseillée) :*

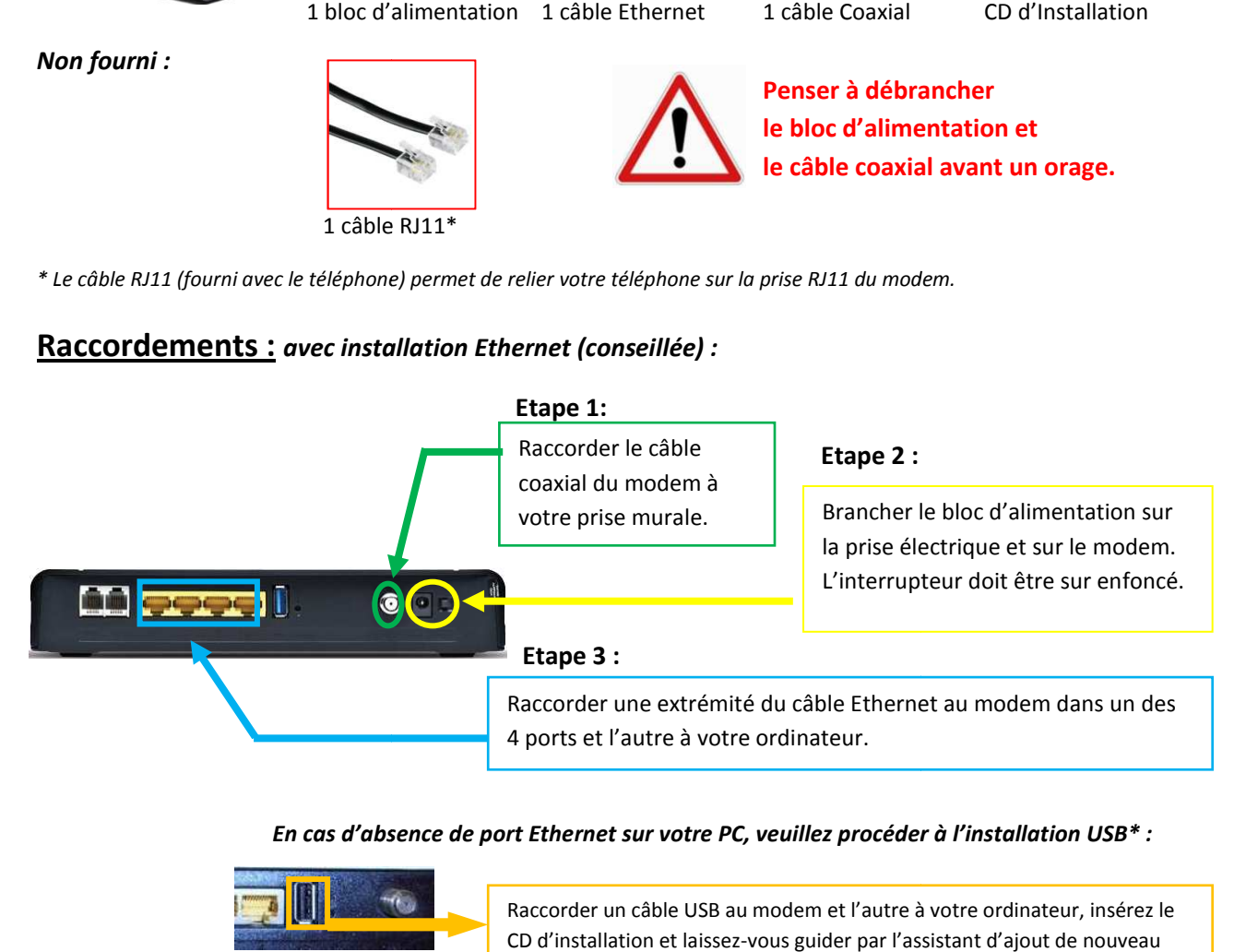

En cas d'absence de port Ethernet sur votre PC, veuillez procéder à l'installation USB\* :

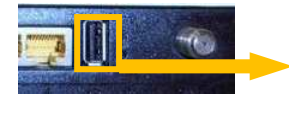

Raccorder un câble USB au modem et l'autre à votre ordinateur, insérez le CD d'installation et laissez-vous guider par l'assistant d'ajout de nouveau périphérique de Windows.

*\* Ne fonctionne que sous Windows XP, Vista et Seven avec un débit max de 4Mbps*

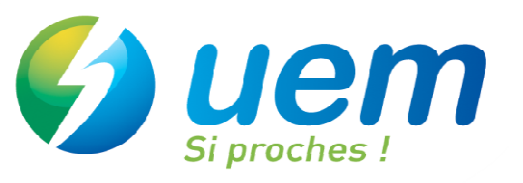

#### *Activation du Wifi :*

Sur votre PC, ouvrir « Connexion à un réseau » en cliquant sur l'icône de réseau (all ou **le )** dans la zone de notification (en bas à droite de votre écran).

Dans la liste des réseaux sans fil disponibles, cliquez sur « Tech\_XXXX » puis sur « connecter » et saisissez le code de sécurité WPA figurant sur l'étiquette sous votre modem. HII II II II II II

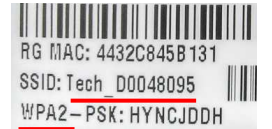

*Installation de la téléphonie :* 

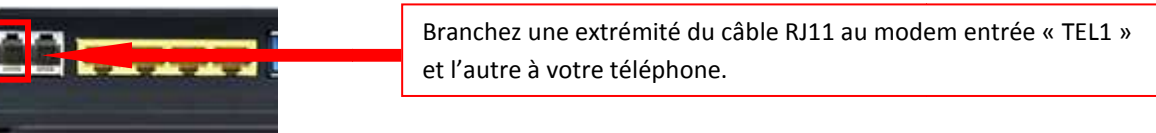

**Bravo ! Votre installation est terminée, vous pouvez maintenant naviguer sur Internet en lançant simplement votre explorateur Internet.**

# **Dépannage du modem T Technicolor TC7200**

#### **Voyants :**

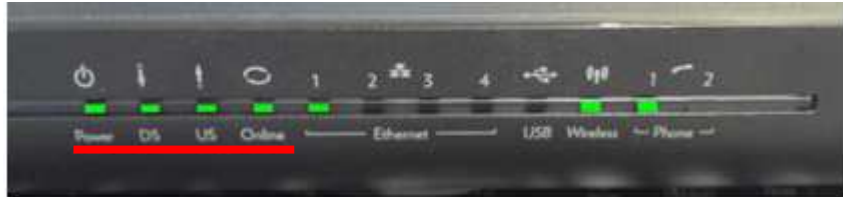

En mode de fonctionnement normal, les voyants **POWER**, **DS**, **US** et **ONLINE** sont allumés fixes. Les voyants **ETHERNET, USB** et **WIRELESS** sont allumés si la connexion est active. Le voyant **TEL1** est fixe ou clignotant si vous êtes en ligne.

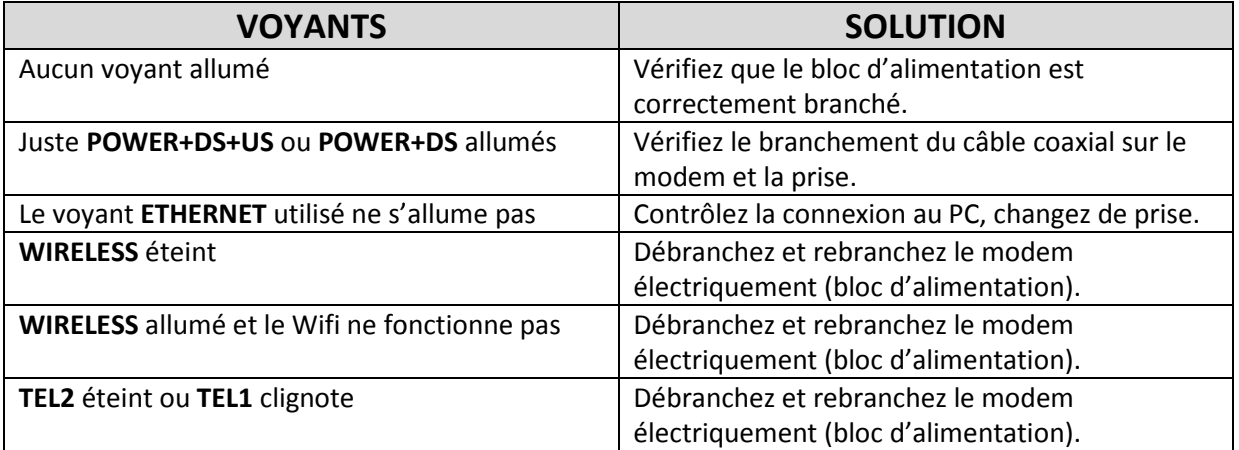

Pour plus de renseignements, consultez la notice détaillée sur le CD d'installation.

En cas de problèmes, appelez la **hotline** au  $\begin{bmatrix} \binom{6}{1} & 0810 & 45 & 54 & 26 \end{bmatrix}$ 

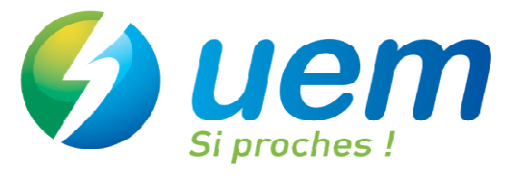